#### **Назначение**

▪ С помощью MS Excel создается документ, который называется электронной таблицей. ▪ Файлы с электронными таблицами

имеют расширение xls.

# **Основные элементы среды** MS Excel:

- Титульная строка
- Главное меню
- Панель инструментов
- Строка формул
- Рабочее поле
- **Ярлыки листов**
- Вертикальная и горизонтальная полосы прокрутки

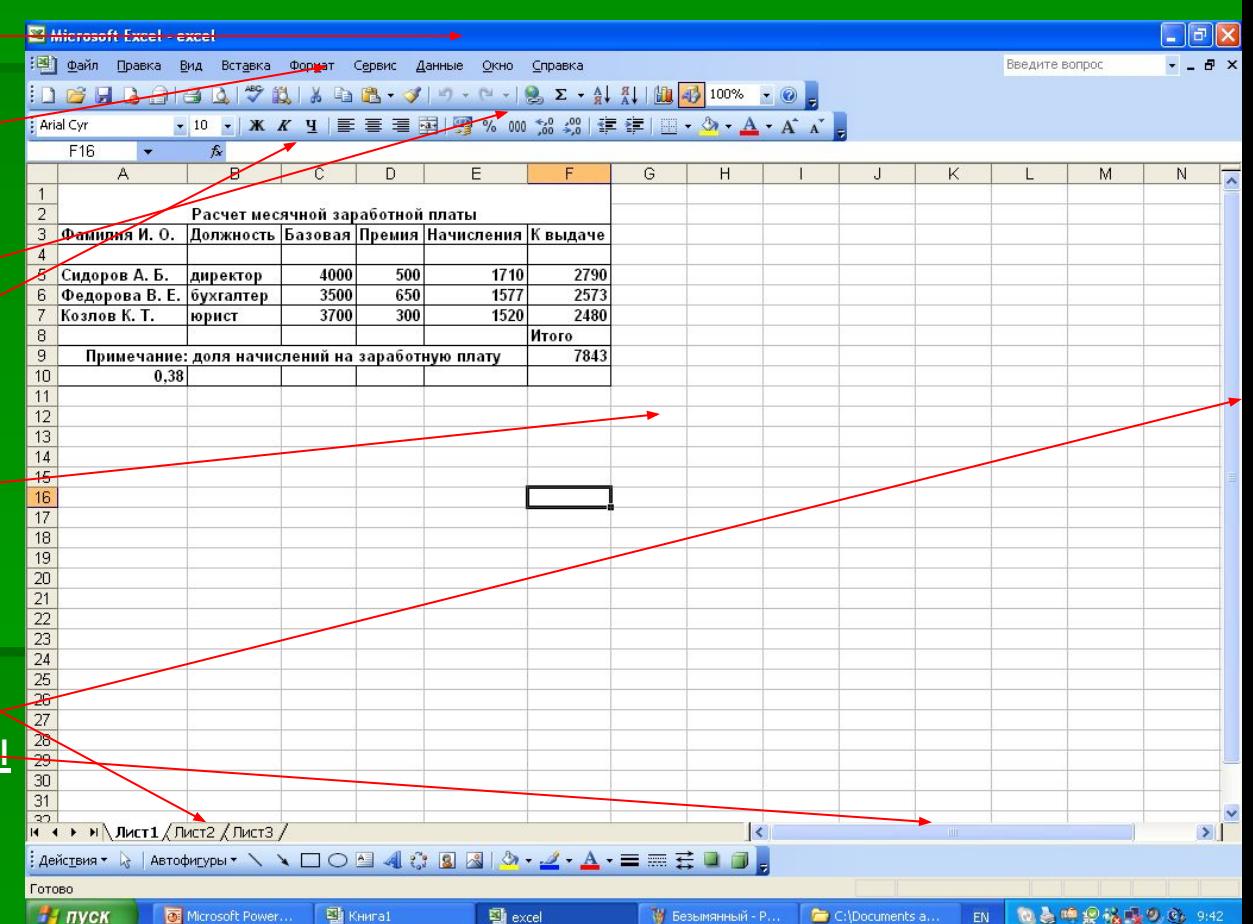

## **Основные режимы работы**:

- **Режим готовности («Готово»).**
- Режим ввода данных («Ввод»).
- Режим редактирования («Правка»).
- Режимы главного меню.
- Режим отображения таблицы.

## **Система команд**:

**• Команды редактирования таблицы.** ▪ Команды форматирования. ▪ Команды работы с файлами.

#### **Данные в ячейках таблицы**:

- Текст любая последовательность символов, введенных после апострофа.
- Числа вещественные и целые.
- Формулы арифметические и логические.

# **Арифметические формулы**.

• Арифметические формулы составляются из констант, переменных, знаков операций, функций, круглых скобок. Ввод формул начинается со знака «=».

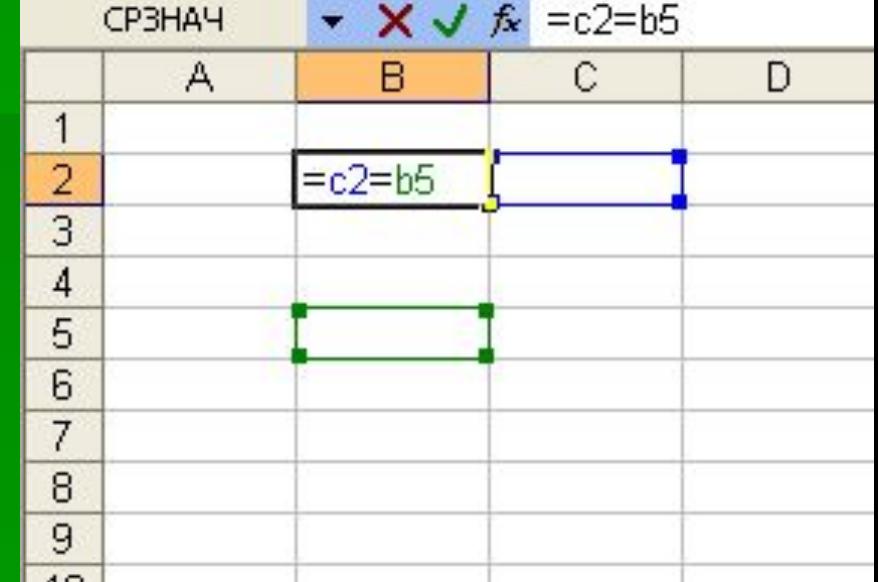

#### Например: = 2,5\*(G5=G2)

#### **Логические выражения**.

**• Логические выражения строятся с помощью** операций отношения (<, >, =, <=, >=, <>) и логических операций (И, ИЛИ, НЕ).

Например: =ЕСЛИ (Е2>=13, «принят», «не принят»)

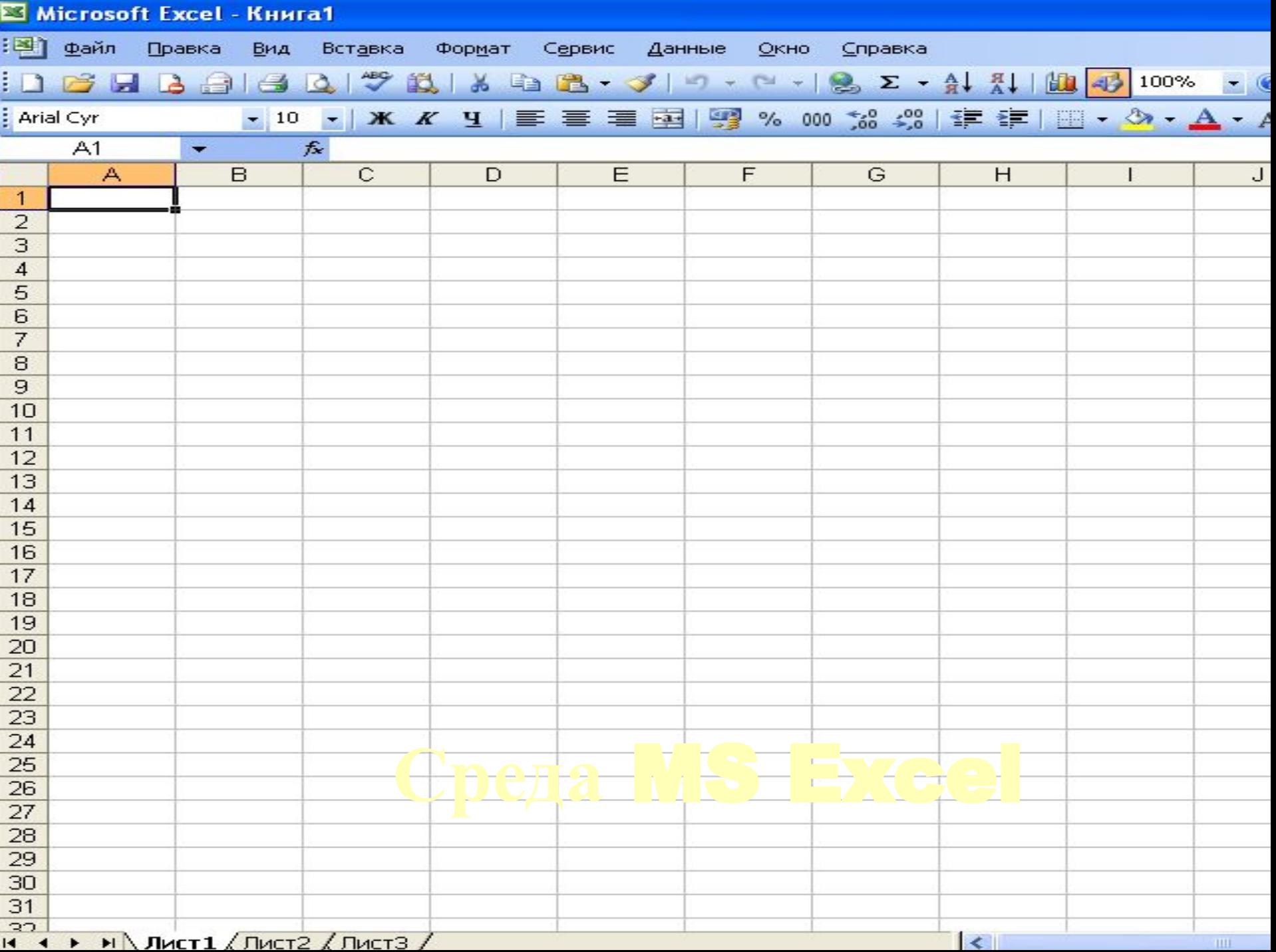